1. At the top of any PATRIC page, find the Services tab.

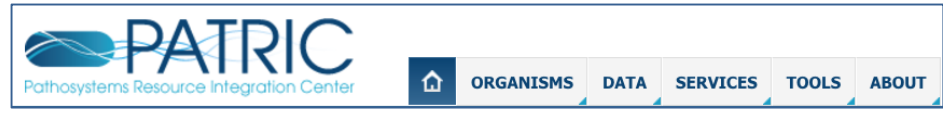

## 2. Click on Genome Annotation.

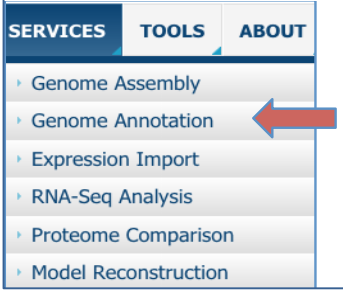

3. This will open up the landing page where you can annotate your genome.

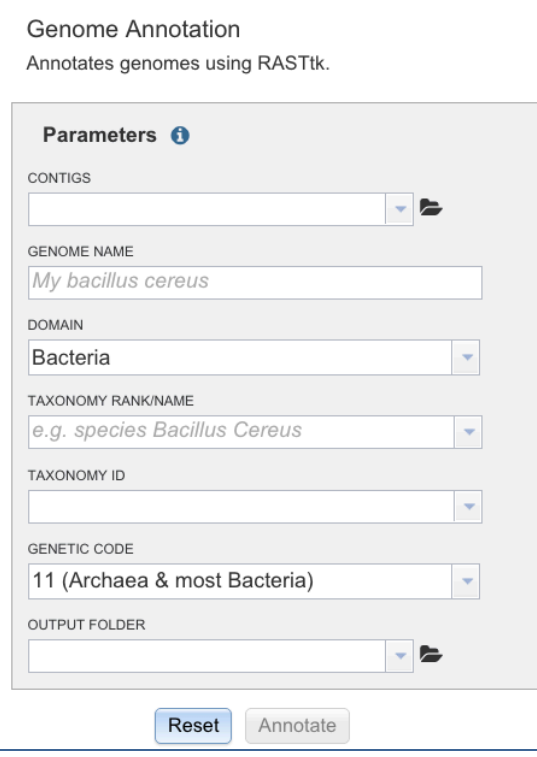

4. First, you have to upload contigs, either from an assembly job that you did in PATRIC, or somewhere else. In this example we are uploading a job that we submitted to the PATRIC assembly service. To submit it for annotation, click on the down arrow that follows the text box underneath Contigs (indicated by the red arrow below).

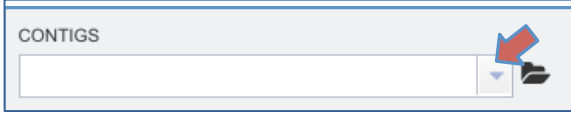

5. This will open up a drop-down box that will show you all the assemblies that you currently have in PATRIC. Click on the one that you are interested in annotating.

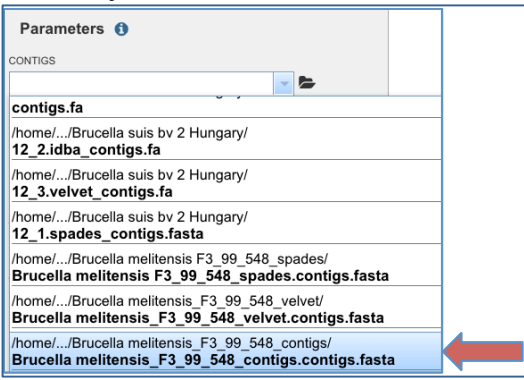

6. Now you will need to write in the name of your genome. The name should be something specific

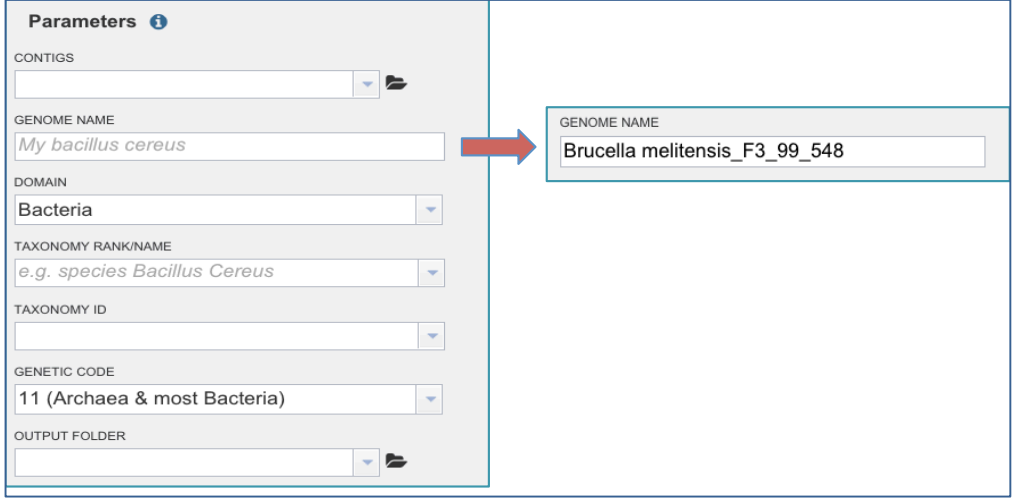

7. I find it easiest to fill in the Taxonomy ID before filling in the field for Taxonomy Rank/Name. The taxonomy ID for Brucella melitensis is 29459. When you type that in, you'll notice that a line appears below with the ID and species name. Click on that line.

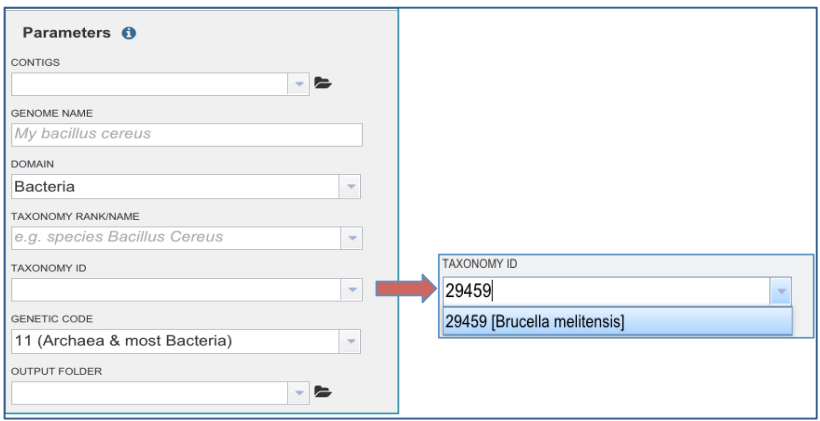

## 8. That will autofill the Taxonomy Rank/Name.

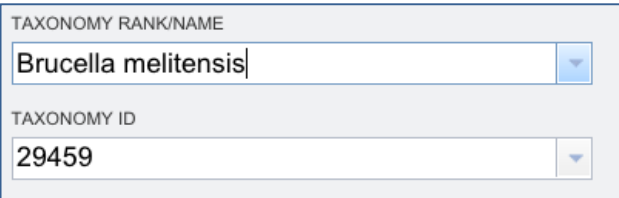

9. Next you will need to assign an Output Folder. Click on the down arrow that follows the text box underneath Output folder (indicated by the red arrow below).

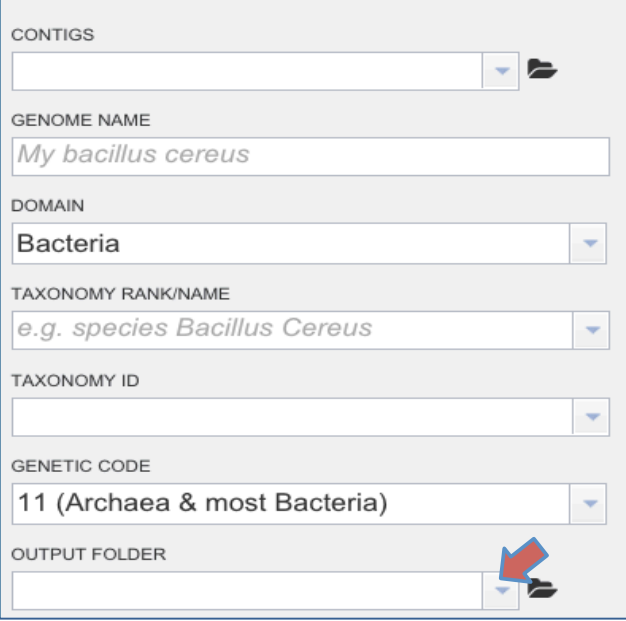

10. This will open up a drop down box that shows your folder. You can put it wherever you like, but in this example we will store this annotation in the Annotations folder. You choose the folder by clicking on it.

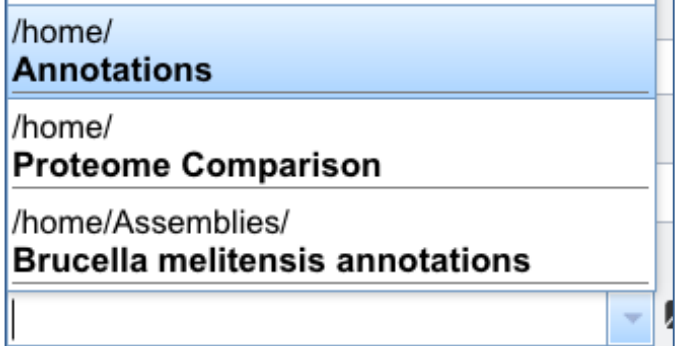

11. Whatever you clicked on will show up in the text box.

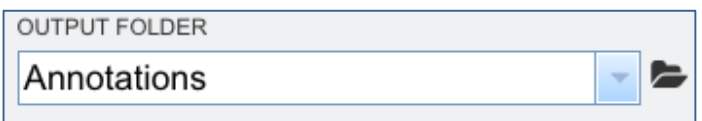

12. Once you've filled everything in, you're ready to start the annotation job. You can do this by clicking on the Annotate button (indicated by the red arrow below).

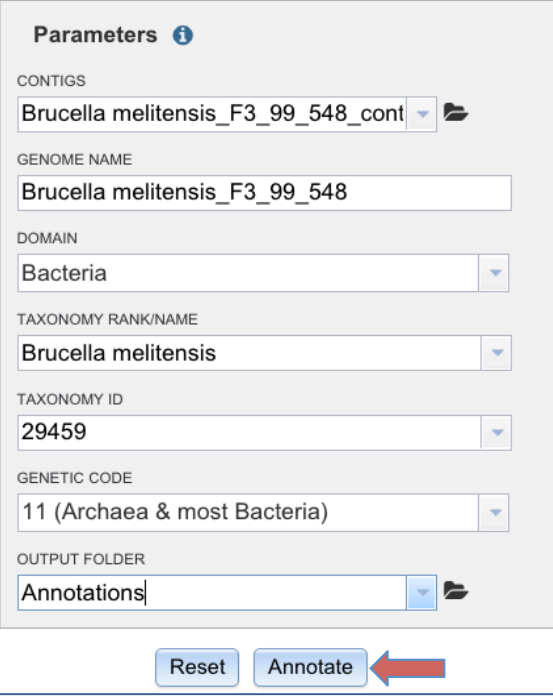

13. A message will appear below the box that indicated that your job is now in the queue.

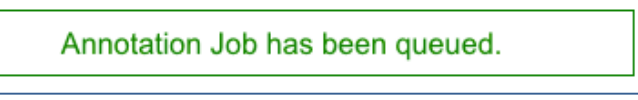

14. You can check the status of your annotation job by clicking on the Jobs indicator at the bottom of the PATRIC page.

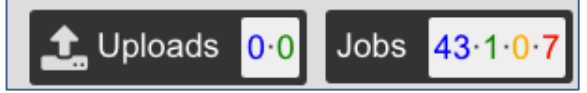

15. Clicking on Jobs will take you the the Jobs Status page, where you can see how your assembly job is progressing. You can also see the status of all the previous service jobs that you have submitted to PATRIC.

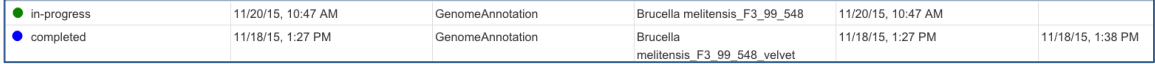